#### **PROCEDURA DE TRANSMITERE A FACTURII ELECTRONICE CĂTRE CAS NEAMŢ**

Factura electronică se va transmite folosind aplicaţiile SIUI sau aplicaţii compatibile. Înainte de transmiterea facturii electronice trebuie realizată conectarea online.

Pentru a transmite factura electronică din aplicaţia SIUI se vor urma paşii de mai jos:

- **1.** Se accesează "Administrare/Date unitate" şi se completează următoarele câmpuri: Denumire unitate, Cod unic de inregistrare, Număr registrul comerţului, Valid de la, Reprezentant legal, Cont bancar, Capital şi Adresă
- 2. Se accesează "Raportări/Facturi electronice";<br>3. Se anasă butonul adaugă. Se va afisa fereastra
- **3.** Se apasă butonul adaugă. Se va afişa fereastra de mai jos;

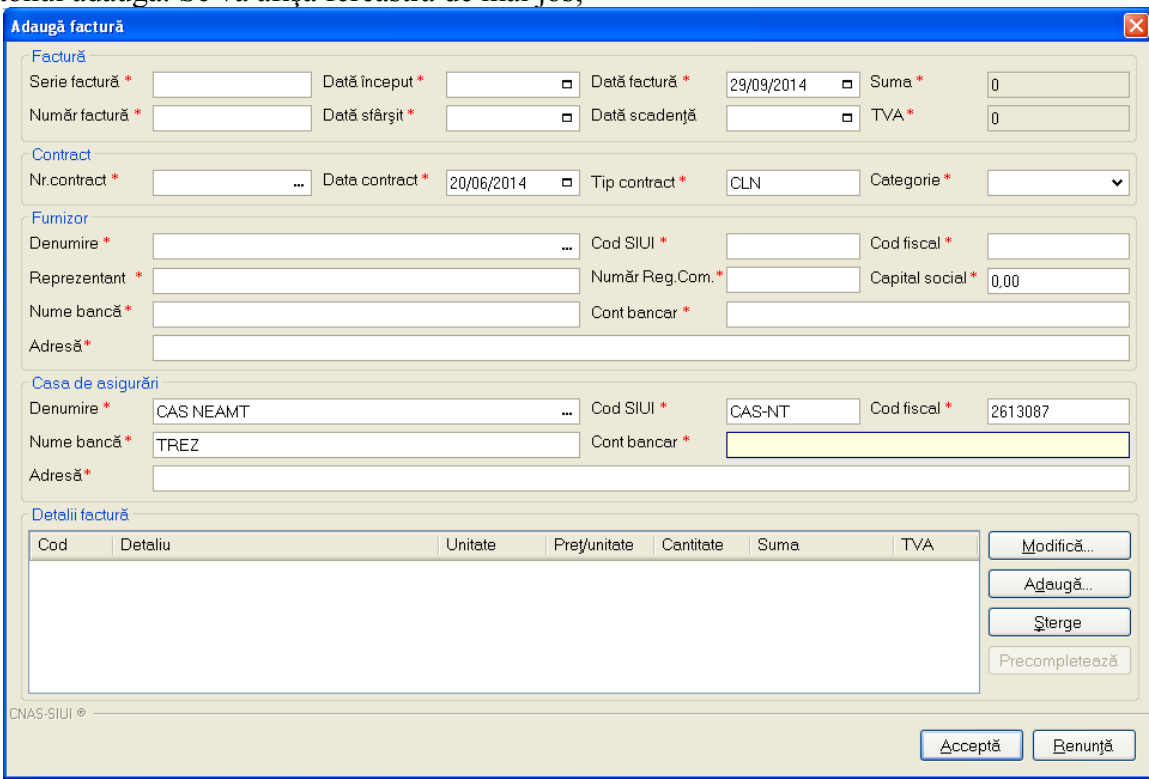

**4.** Se completează câmpurile. Explicaţia capurilor este următoarea:

### A. **Date despre factura**

- $\checkmark$  Serie factură seria facturii emise de furnizor
- $\checkmark$  Numar factură numarul facturii emise de furnizor
- $\checkmark$  Data factură data întocmirii facturii
- $\checkmark$  Data scadență câmp opțional ce reprezintă data până la care se va face plata
- $\checkmark$  Data început prima zi din perioada pentru care se face raportarea
- $\checkmark$  Data sfârșit ultima zi din perioada pentru care se face raportarea

# B. **Date despre contract**

- $\checkmark$  Nr. Contract contractul în baza caruia se va face plata.
- $\checkmark$  Data contract data contractului mentionat anterior
- $\checkmark$  Tip contract tipul furnizorului
- $\checkmark$  Categorie categoria furnizotului(clinice, paraclinice, spitale ...)

# **Campurile Nr. Contract, Data contract şi Tip contract se vor autocompleta cu valorile din Administrare/Contracte**

# C. **Date furnizor**

- $\checkmark$  Denumire numele furnizorului
- $\checkmark$  Reprezentant reprezentant legal
- $\checkmark$  Nume banca numele băncii furnizorului
- $\checkmark$  Cod SIUI câmpul se va autocompleta
- $\checkmark$  Cod fiscal
- $\checkmark$  Capital social
- Număr reg. com
- $\checkmark$  Cont bancar contul bancar al furnizorului în care se va face plata

**Campurile din aceasta secţiune se vor autocompleta cu datele din secţiunea Administrare/Date unitate**

### D. **Date CAS**

- $\checkmark$  Denumire se va selecta CAS-Neamt
- $\checkmark$  Cod SIUI se va selecta CAS-NT
- $\checkmark$  Cod fiscal se va completa cu caloarea 2613087
- Adresa Str. Locotenent Drăghescu Nr.4B
- $\checkmark$  Nume banca și Cont bancar se vor completa in funcție de tipul furnizorului astfel:
	- $\checkmark$  RO88TREZ27A660301200109X Medicamente cu si fara contributie personala
	- $\checkmark$  RO79TREZ27A660303200109X Materiale sanitare specifice utilizate in programele nationale cu scop curative
	- $\checkmark$  RO70TREZ27A660305200109X Dispozitive si echipamente medicale
	- $\checkmark$  RO26TREZ27A660401200109X Asistenta medicala primara
	- $\checkmark$  RO70TREZ27A660402200109X Asistenta medicala pentru specialitati clinice
	- RO17TREZ27A660403200109X Asistenta medicala stomatologica
	- $\checkmark$  RO61TREZ27A660404200109X Asistenta medicala pentru specialitati paraclinice
	- $\checkmark$  RO08TREZ27A660405200109X Asistenta medicala in centre medicale multifunctionale
	- $\checkmark$  RO17TREZ27A660500200109X Servicii de urgenta prespitalicesti si transport sanitar
	- $\checkmark$  RO96TREZ27A660601200109X Spitale generale
	- $\checkmark$  RO34TREZ27A660604200109X Unitati de recuperarea reabilitare a sanatatii
	- RO87TREZ27A660700200109X Ingrijiri medicale la domiciliu
	- $\checkmark$  RO33TREZ27A661100200109X Prestatii medicale acordate in baza documentelor internationale.
	- RO35TREZ27A660302200109X Medicamente pentru boli cronice cu risc crescut utilizate in programele nationale cu scop curative